## **General Filter Tab**

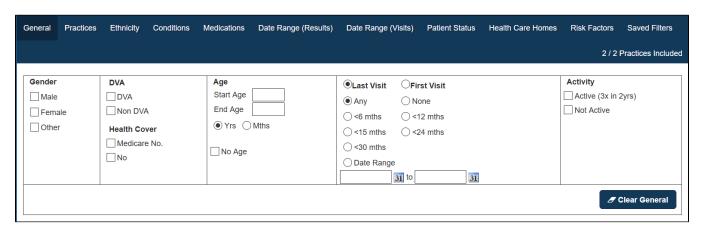

Patient data can be filtered as follows:

| Gend<br>er          | Male Female Other No selection = All  NOTE: Ticking multiple boxes will create an OR criteria (i.e. Male OR Female).                                                                                                    |
|---------------------|----------------------------------------------------------------------------------------------------|
| DVA                 | DVA (Department Veteran Affairs) non DVA No selection = All                                                                                                    |
| Healt<br>h<br>Cover | Filters for patients with or without Medicare card details entered                                                                                                    |
| Age                 | 1. Enter a numeric start age or end age to limit your selection Choose Years (default) or Months as your search filter for start/end age.  NOTE: choosing Months will display the Demographics graph in months.  2. 'No Age' ticked will search for patients with a missing date of birth                                                                                                    |
|                     | 2. No Age ticked will search for patients with a missing date of birth                                                                                                    |
| Last<br>/First      | Note that in some clinical systems it is not possible to distinguish a clinical contact from other notes made in the patient record. This will affect the quality of the data reported. Check the 'General Data Mappings' Appendices for your Clinical system.                                                                                                    |
| Visit               | The last visit date is the most recent date a patient contact has been recorded. The first visit date is the first time a patient has visited the practice.                                                                                                    |
|                     | Note that in some clinical systems it is not possible to distinguish a clinical contact from other notes made in the patient record. This will affect the quality of the data reported. Check the 'General Data Mappings' Appendices for your clinical system.                                                                                                    |
|                     | Values for selection are:  Any = the last/first visit was at any time (all patients will be selected)  None = no last/first visit is recorded  <6 mths = has visited in the last 6 months <15 mths = has visited in the last 15 months <24 mths = has visited in the last 24 months <30 mths = has visited in the last 30 months  Date Range with from/to date selection = only patients whose most recent visit occurred within a period of time. Patients with a visit after the 'to date' will be excluded. |
|                     | The 'Date Range' filter – to note: The 'Date Range' filter cannot be used to retrospectively look at the data in a 'snapshot'. The 'snapshot' is only valid for the point in time at which it was taken.                                                                                                    |
|                     | For example: If you filter on last visit between 1 and 2 years ago you will be excluding patients you have had a visit more recently. These patients may or may not have had a visit in the period of time you are selecting. You will not be selecting all patients who visited within that period.                                                                                                    |
|                     | You will not be selecting all patients who visited within that period.                                                                                                    |

## Activ ity

Activity is how many patient visits (or contacts) have been recorded with the practice.

Values for selection are:

Active = has had 3 visits in the last 2 years (RACGP definition)

Not Active = a patient not meeting the RACGP definition of active

(Number of ) Visits in the last 6 mths
Has not visited in the last X mths; where X can be selected via the drop down.

Activity is measured by changes to the patient's progress notes. Any clinical entry (see the general mapping details for your clinical system: Data Mapping) in the progress notes will count as a visit. Administrative entries will not be counted.